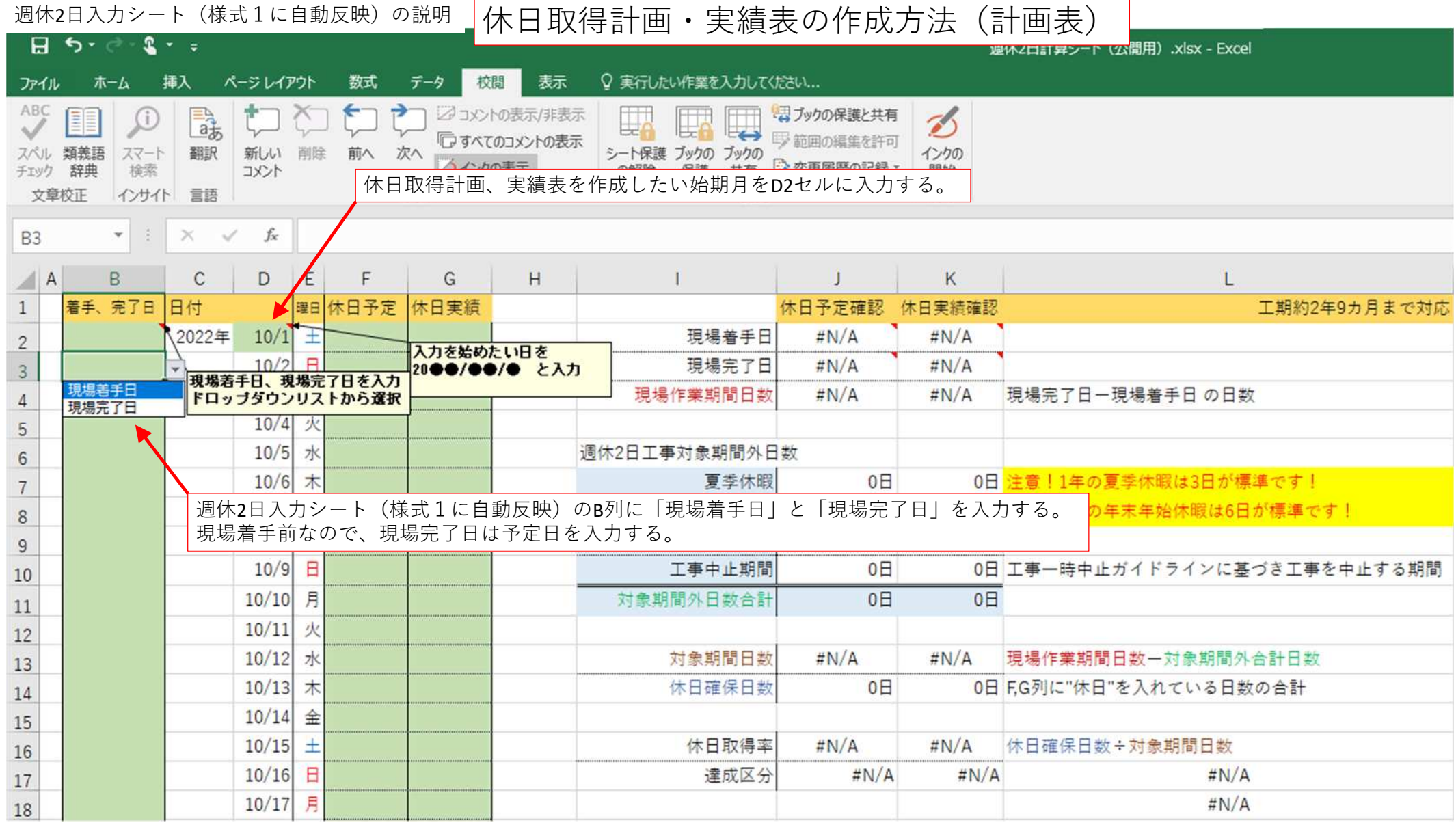

※このファイルは緑色のセルに入力する

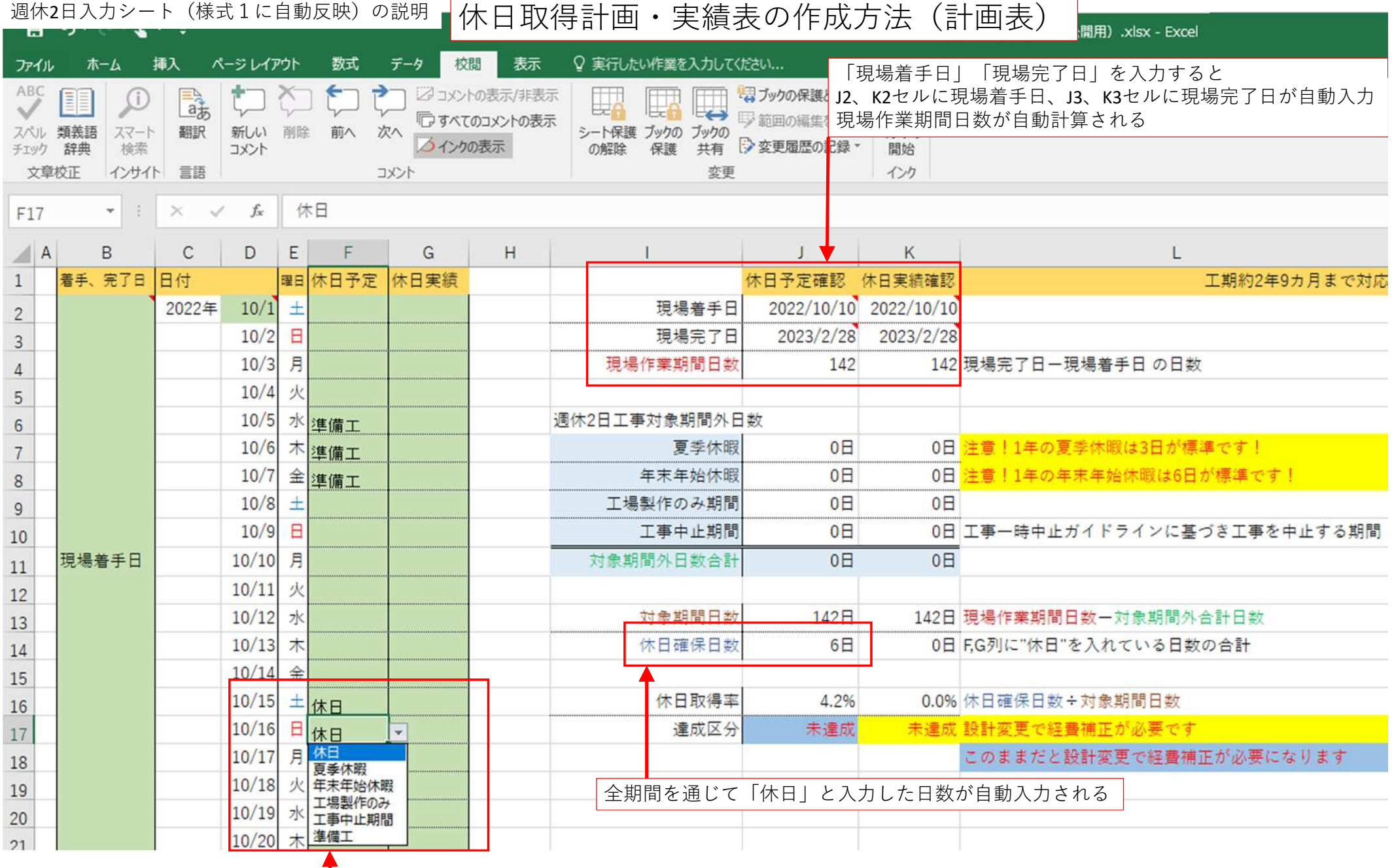

F列に休日の予定をドロップダウンリストから選択し入力する。 実施要領等で週休2日工事対象期間外としている「夏季休暇」「年末年始休暇」を入力すると対象期間から除外される

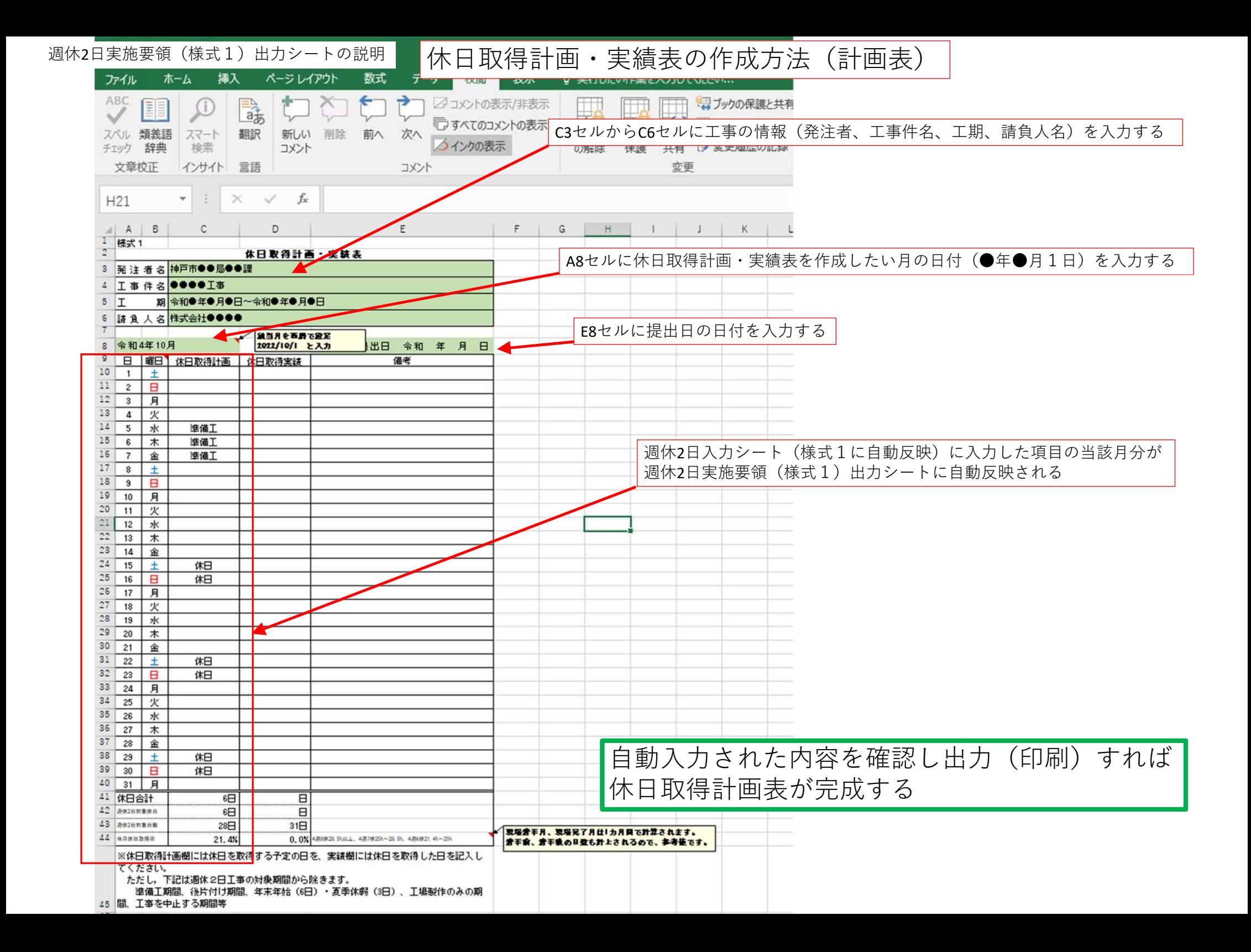

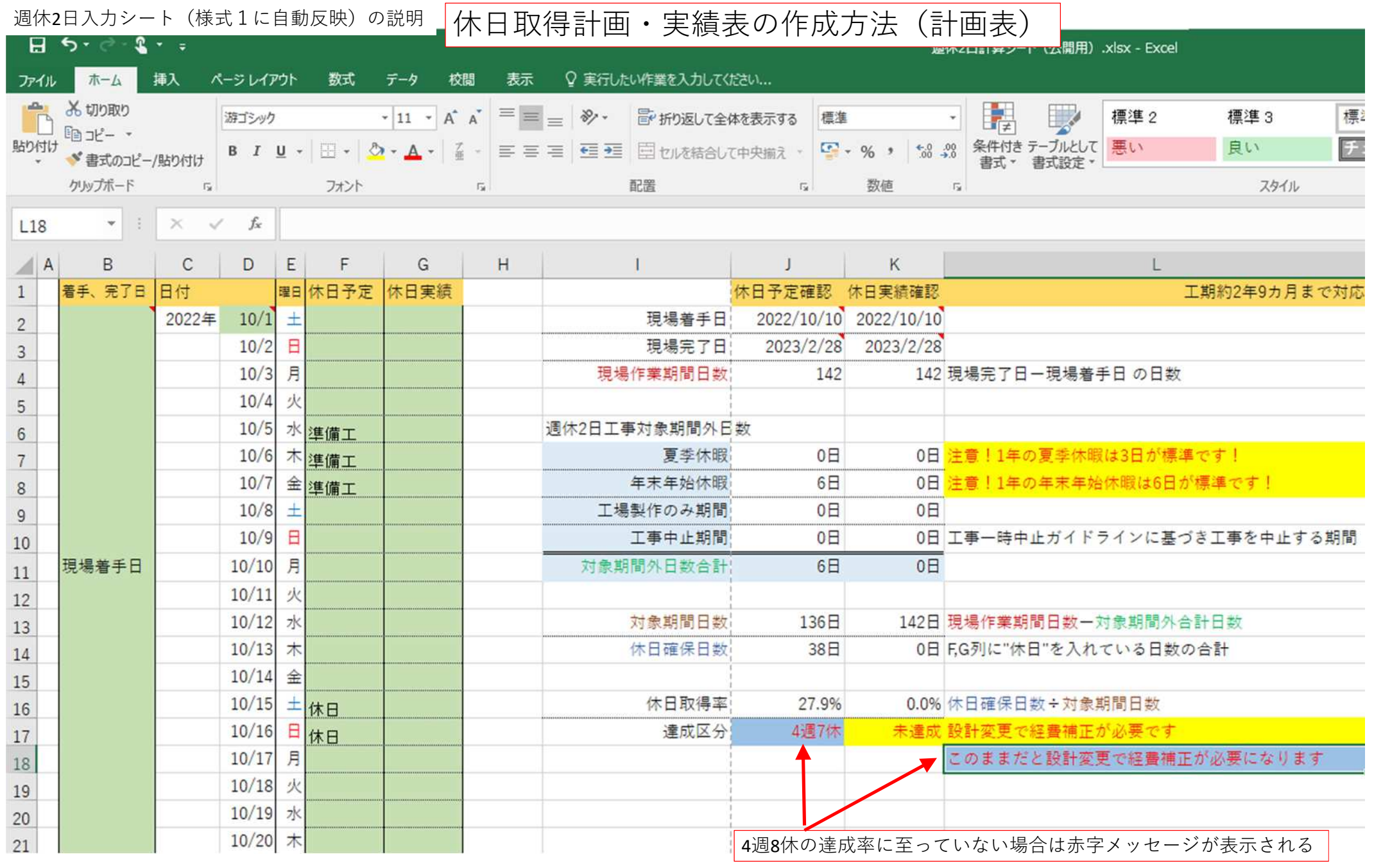

※注意メッセージについて 達成区分の左側(J17セル)が予定、右側(K17セル)が実績 L列のメッセージは灰色が予定に対するメッセージ、⻩色が実績

![](_page_4_Picture_18.jpeg)

 $\mathbf{r}$ 

G列に休日の実績をドロップダウンリストから選択し入力する。

![](_page_5_Figure_0.jpeg)

![](_page_6_Picture_48.jpeg)

現場作業期間日数(現場着手日〜現場完了日)から対象期間外日数を 引いた週休2日工事対象期間と、F列G列に入力した休日数の合計が表示される。

週休2日実施要領(様式1)出カシートの説明 ― 休日取得率、達成区分の確認方法

![](_page_7_Picture_29.jpeg)

工事完了後、工事監督員はK16,K17セルに表示される達成率、達成区分を確認する。 K17セルに「4週7休」、「4週6休」、「未達成」と表示される場合は設計変更が必要になるので注意する

![](_page_8_Figure_0.jpeg)

![](_page_9_Picture_0.jpeg)

## 休日取得計画試算方法

このシートは工事期間中に何日休日を取得すればよいか試算する時に使用する。 緑色セルに必要事項を入力すると、休日取得率と達成区分が自動計算される。 ※入力シートには反映されないので試算用

![](_page_10_Figure_3.jpeg)